# *T06. Grafy*

Grafy, tvorba grafu, typy grafov, zdrojové údaje – údajové rady, legenda, umiestnenie grafu

### **Graf (diagram)**

– grafická reprezentácia dát z tabuľky

– interpretuje závislosti medzi údajmi názornejšie a prehľadnejšie, ako dlhé rady čísel TK poskytujú veľké možnosti vytvárania a úpravy grafov. Ponúkajú množstvo rôznych typov grafov, z ktorých nie každý je vhodný na zobrazenie závislostí medzi údajmi konkrétnej tabuľky. Grafy sa používajú na zobrazovanie radov číselných údajov v grafickom formáte a slúžia na zjednodušenie pochopenia veľkého množstva údajov a súvislostí medzi jednotlivými radmi údajov.

**MS Excel 2003** Po označení oblasti dát ( radov údajov) v tabuľke graf vytvárame pomocou sprievodcu grafov:

**Vložiť /graf/**sprievodca grafom… alebo cez ikonu z panela nástrojov

**Graf – Typ grafu…** – umožní zmeniť typ grafu, podtyp grafu

**Graf – Zdrojové údaje…** – možnosť zmeniť oblasť údajov zobrazených v grafe, pridať alebo odobrať série (ďalšie riadky alebo stĺpce),

**Graf – Možnosti grafu…** – vložiť, zrušiť alebo zmeniť zobrazenie názvov, osí, mriežok, legendy, popisy údajov (možnosť podrobnejšie popísať údajové body hodnotami a popismi osi *x*), tabuľku údajov,

**Graf – Umiestnenie…** – umožní zmeniť umiestnenie grafu na iný hárok v zošite alebo na samostatný hárok.

*Všeobecný postup vytvorenia grafu*:

- v tabuľke označíme hodnoty, z ktorých sa vytvorí graf
- dáme vložiť graf a zvolíme typ grafu
- popíšeme položky na osi x
- popis položiek na osi y určí program sám
- zadáme názov grafu a názov osi x a y
- určíme, či má byť zobrazená mriežka
- necháme vytvoriť graf podľa našich údajov

## **MS Excel 2007**

Sprievodca grafom už nie je v programe Microsoft Office Excel 2007 k dispozícii. Namiesto neho teraz môžete vytvárať základné grafy tak, že kliknete na požadovaný typ grafu na páse s nástrojmi rozhrania Microsoft Office. Ak chcete vytvoriť graf zobrazujúci požadované podrobnosti, môžete pokračovať ďalšími krokmi nasledujúceho podrobného postupu.

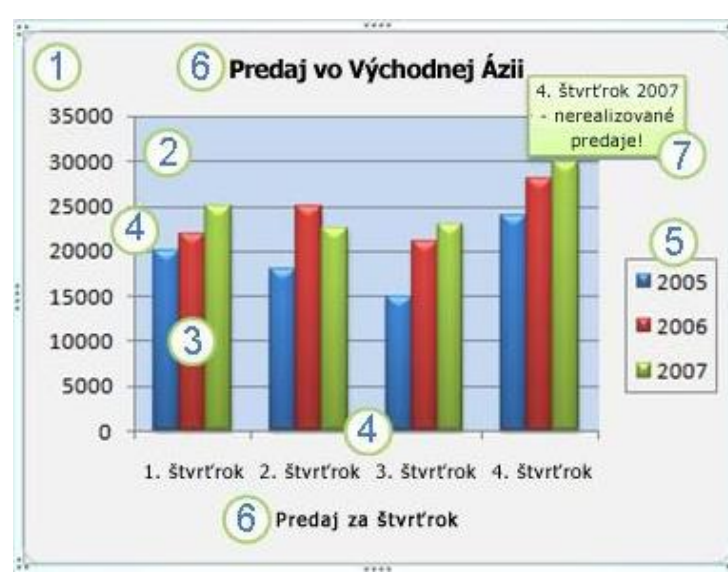

## **Prvky grafu**

- 1 oblasť grafu
- 2 zobrazovaná oblasť grafu
- 3 údajové body radov údajov, ktoré sú vynesené na grafe
- 4 vodorovná os x (os kategórií) a zvislá os y (os hodnôt)
- 5 legenda grafu
	- 6 **názov grafu; názvy osí**
	- 7 podrobnejšie označenie údajov

#### **Nástroje pre grafy**: Návrh, Rozloženie, Formát.

- Graf je napojený na tabuľku a zmena údajov v tabuľke sa prejaví v grafe a naopak, úprava hodnoty v grafe sa premietne do tabuľky.

- Graf môžeme vytvoriť ako plávajúci objekt na hárku (liste) v zošite s údajmi ( s tabuľkou ) alebo na samostatnom liste v zošite.

- Graf môžeme kedykoľvek zmeniť, či už jeho obsah alebo jeho vzhľad. Každý prvok grafu je samostatne nastaviteľný (pravé tlačidlo myši).

**Údajové (dátové) rady** – stĺpce alebo riadky tabuľky, ktoré sa zobrazia v grafe (zdrojové údaje - údajový rad je v grafe zakreslený ako jeden priebeh jedným typom grafu) **Legenda** – kľúč k údajovým radom. Obsahuje značky použité v grafe a názov údajových radov z tabuľky.

**Typy grafov**: (rôzne grafické prevedenia údajových radov)

- stĺpcové XY (závislosť) bublinové
- čiarové burzové
	-
- koláčové povrchové ďalšie kombinované grafy ...
- pruhové prstencové
- plošné radarové

## *Použitie niektorých grafov:*

#### **Koláčový graf – ukazuje, ako je celok rozdelený na rôzne časti**

Najjednoduchší typ grafu umožňujúci prehľadne zobraziť **podiel jednotlivých častí** ( číselných údajov) na celku. Odporúča sa použiť, ak máte len jeden rad údajov a nemáte viac ako 7 kategórií (časti celého koláča). Koláčový graf (tzv. *kruhový graf*) vykreslí len hodnoty jednej série (z jedného riadku alebo stĺpca). Ostatné riadky (stĺpce) ignoruje.

#### **Prstencový graf**

Podobá sa na koláčový ale umožňuje zobraziť aj viacčíselných radov, ktoré tvoria v grafe prstence. Prvý údajový rad zobrazuje najvnútornejší prstenec.

#### **Stĺpcový graf – pomáha porovnávať**

Zobrazuje **vzťahy** medzi jednotlivými údajovými radmi. Údaje z tabuľky sa zobrazujú v grafe pomocou dvoch osí: nezávislej osi kategórii (os x ) a závislej osi hodnôt (os y). Často sa ním zobrazujú zmeny za časové obdobie, **porovnávanie** hodnôt viacerých kategórií.

#### **Pruhový graf**

Ako stĺpcový ale umožňuje používať dlhší popis osi x. Kategórie sú na zvislej a hodnoty na vodorovnej osi.

#### **Čiarový graf – znázorňuje, ako sa nejaká hodnota mení**

V spojnicovom grafe (tzv. *čiarový graf*) sú jednotlivé body grafu spojené čiarami. Na osi *x* sú údaje, slúžiace len na popis osi (texty v takom poradí, ako boli v tabuľke). Výborne znázorňuje, ako sa nejaká hodnota **mení**.

## **Graf XY (závislosť)**

(tzv. *graf funkcie*) zobrazí závislosť *y* na *x* (*y* = f(*x*)). Priesečník osí je v bode 0. Údaje na osi *x* musia byť usporiadané! Ako jediný typ grafu verne zobrazuje závislosti medzi číselnými radmi tabuľky, aj keď údaje zobrazované na osi kategórií nenarastajú pravidelne.

#### **Otázky:**

- 1. Ako by ste definovali graf (diagram)?
- 2. Aké sú výhody grafov oproti tabuľkám?
- 3. Vymenujte aspoň štyri typy grafov a uveďte, kedy by ste ich použili.
- 4. Čo rozumiete pod pojmom údajové (dátové) rady?
- 5. Čo je to legenda a ako môže byť v grafe umiestnená?
- 6. Aké sú spôsoby umiestnenia vytvoreného grafu?
- 7. Kedy by ste použili koláčový graf?
- 8. Kedy by ste použili XY bodový graf?

#### **Domáca úloha:**

Ivan Kalaš a kol.: Informatika pre stredné školy, SPN 2002, str. 11 - 13 S. Lukáč, Ľ. Šnajder: Práca s tabuľkami, SPN 2001, str. 31 – 38

Dokončite dokument **T06\_grafy1.xlsx**, uložte ho ako **priezvisko\_grafy1.xls**. Každý graf upravte tak, aby mal priliehavý názov a popísané osi (x, y); aby sa z neho ľahko dalo vyčítať, čo graf vyjadruje.